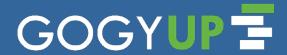

## **Quick Start Guide**

## Instructors

Log in to the GogyUp Learning Manager:

**Ims.gogyup.net** 

Step

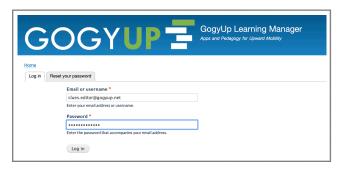

Contact <u>info@gogyup.com</u> or 612-460-5358 for your username and password.

To learn more, visit gogyup.com/support

**Add** or **revise** class readings and quickly custom create comprehension questions.

Step 2

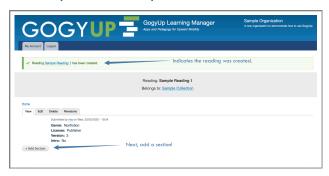

To learn more, visit gogyup.com/support

Create an invite code to share with your learners.

tep 3

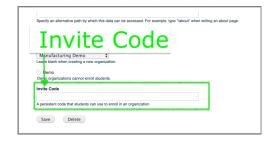

To learn more, visit gogyup.com/support

## Learners

Download the **GogyUp Reader app** from

your phone's app store.

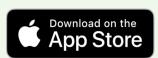

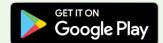

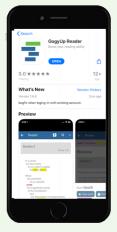

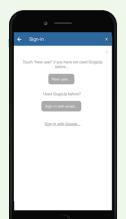

Create an account to save your progress.

Contact your instructor for an **invite code** to access your class readings.

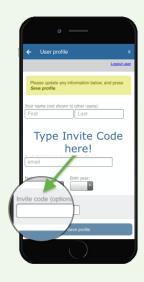